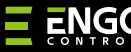

# **EREPEATER**

#### "ZigBee" tinklo kartotuvas

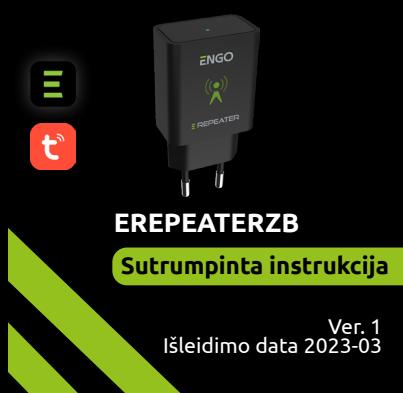

# $\Sigma$  매 32품

#### **Gamintojas**

"Engo Controls" S.C. 43-200 Pščyna Górnośląska g. 3E Lenkija

#### **Platintojas:**

"QL CONTROLS" Sp z o.o. Sp. k. 43-262 Kobielice Rolna g. 4 Lenkija

#### **www.engocontrols.com**

#### **Įvadas**

Prietaisas padidina "ZigBee 3.0" belaidžio tinklo diapazoną valdymo sistemoje, pagamintoje naudojant "ENGO Controls" produktus. Puikiai tinka ten, kur belaidį ryšį trukdo atstumas ar kitos kliūtys (betoninės sienos, sutvirtintos lubos ir kt.). Kartotuvas yra papildoma sistemos dalis ir neveikia savarankiškai. Tinkamam veikimui reikalingas "ZigBee 3.0" sietuvas (EGATEZB), kurį galima rasti mūsų komerciniame pasiūlyme.

# **DĖMESIO!**

Šis produktas turi būti naudojamas kartu su "ZigBee" EGATEZB sietuvu (įsigyjamas atskirai).

### **Gaminio atitiktis**

Produktas atitinka šias ES direktyvas: 2014/30/ES, 2014/35/ES, 2014/53/ES ir 2011/65/ ES.

#### **Sauga**

Naudoti pagal atitinkamoje šalyje ir ES galiojančius teisės aktus. Įrenginys turi būti naudojamas pagal paskirtį, saugomas nuo sušlapimo. Šis produktas skirtas naudoti tik patalpose. Prieš pradedant montavimo darbus ir prieš naudojant produktą, reikia perskaityti visą instrukciją.

# **DĖMESIO!**

Visam įrenginiui gali būti taikomi papildomi saugos reikalavimai, už kuriuos atsako montuotojas.

#### **Techniniai duomenys**

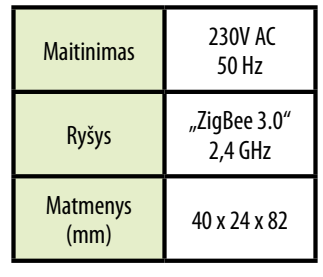

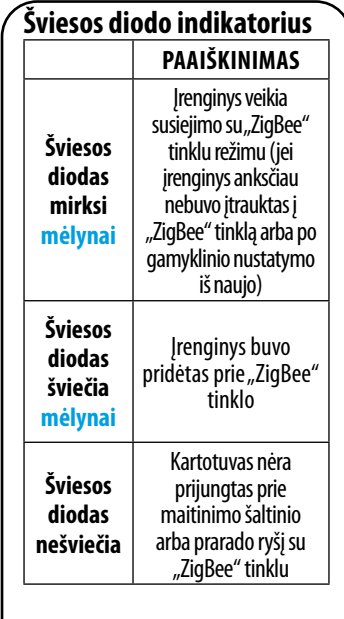

### **Kartotuvo įdiegimas programėlėje**

Įsitikinkite, kad jūsų maršrutizatorius yra netoliese mobiliojo telefono. Patikrinkite, ar turite interneto ryšį. Tai sutrumpins prietaisų suporavimo laiką.

#### **1 ŽINGSNIS –** ATSISIŲSKITE **"ENGO SMART"** PROGRAMĄ

Atsisiųskite "ENGO Smart" programėlę iš "Google Play" arba "Apple App Store" ir įdiekite ją savo mobiliajame įrenginyje.

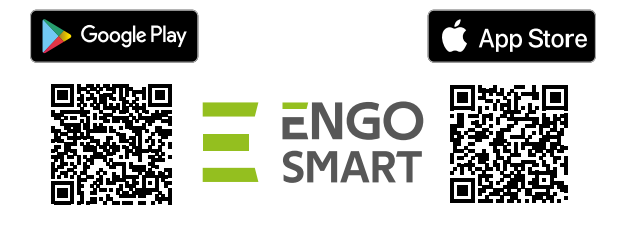

#### **2 ŽINGSNIS** - REGISTRUOKITE NAUJĄ PASKYRĄ

Norėdami užregistruoti naują paskyrą, atlikite toliau nurodytus veiksmus.

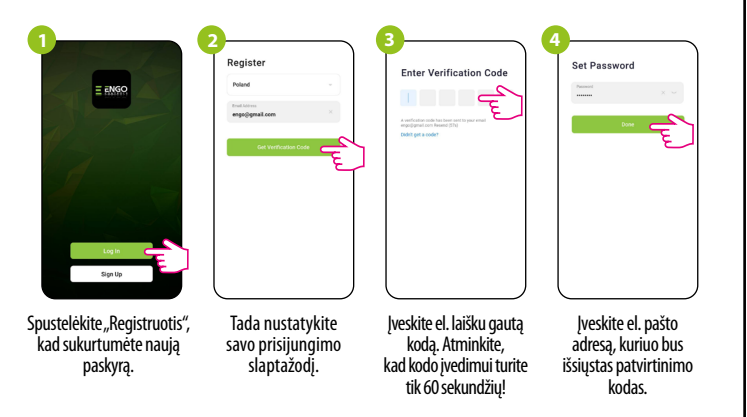

#### 3 ŽINGSNIS – "ZigBee 3.0" KARTOTUVO IDIEGIMAS PROGRAMĖLĖJE

Įdiegę programėlę ir sukūrę paskyrą, atlikite toliau nurodytus veiksmus.

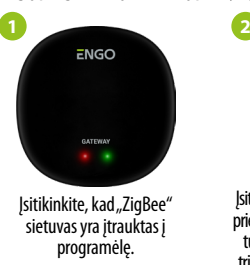

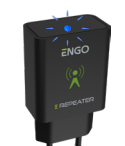

Įsitikinkite, kad kartotuvas prijungtas prie maitinimo šaltinio. Šviesos diodas turi mirksėti mėlynai. Jei taip nėra, tris kartus išimkite prietaisą iš lizdo ir idėkite atgal (žr. Gamyklinių parametrų

**4 5 Add Manual** 

Kai "ZigBee" tinklo sietuvas Kai modulis bus tinkamai aptiktas, spustelėkite pridėjimo mygtuką ("Add").

atstatymas"). Repeate

Įrašykite prietaiso pavadinimą ir spustelėkite "Baigta".

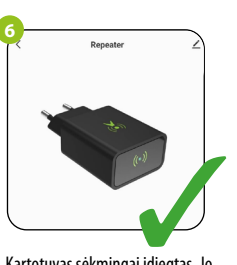

Pasirinkite "Pridėti įrenginių".

**3**

All Device

**Universal ZigRee Ga** 

Kartotuvas sėkmingai įdiegtas. Jo šviesos diodas nuolat šviečia mėlyna šviesa, o pagrindinė sąsają rodoma programėlėje.

## **ATSTATYMAS (susiejimo režimo įjungimas)**

Tris kartus atjunkite ir prijunkite KARTOTUVĄ prie maitinimo šaltinio su 3 sekundžių tarpais. Prietaiso šviesos diodas pradės mirksės, tai reiškia, kad KARTOTUVAS buvo pašalintas iš "ZigBee" tinklo ir sietuvo atminties bei buvo įjungtas susiejimo režimas. Galite jį vėl įtraukti į "ZigBee" tinklą (žr. 3 ŽINGSNIS – "ZigBee 3.0" KARTOTUVO ĮDIEGIMAS PROGRAMĖLĖJE).

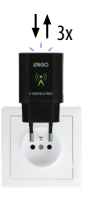